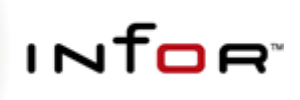

### **SHS Outputmanager**

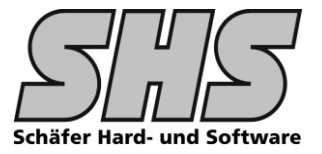

#### $1.1$ **Funktionsumfang, Beschreibung**

#### Ziele / Features dieser Anpassung

- $\bullet$ Je Einkaufs bzw. Vertriebsbeleg bis zu 6 verschiedene Ausgabegeräte / Druckerschächte konfigurierbar
- 2 Sonderbelege sind druckbar, z.B. für Archivbelege, Anschreiben oder interne Belege die im Anschluss an den eigentlichen  $\bullet$ Belegdruck erforderlich sind
- eigene Konfiguration für "Probedruck", es müssen nicht alle Ausfertigungen wie im Originaldruck gedruckt werden.  $\bullet$
- 5 verschieden Fax Empfänger wählbar, System Adressen des Vorgangs wie Belegadresse, Firmenadressen, Vertreter1, Vertreter2  $\bullet$ sind bereits vorbelegt und stehen zur Auswahl bereit.
- $\bullet$ 5 verschieden E-Mail Empfänger wählbar, Sustem Adressen des Vorgangs wie Belegadresse, Firmenadressen, Vertreter1, Vertreter2 sind bereits vorbelegt und stehen zur Auswahl bereit.
- Die Konfiguration erfolgt mittels Z-Tabellen.  $\bullet$
- Usergruppen spezifische Konfiguration möglich.  $\bullet$
- $\bullet$ Belege für mehrere Firmen in einer Instanz möglich. [Sofern Projekt so ausgelegt wurde]
- Die Anpassung läuft auch im Batchbetrieb. Spezielle "Batch"-Konfigurationen möglich.  $\bullet$
- $\bullet$ Automatische Suche der Konfiguration.
- $\bullet$ Wenn gewünscht, Auswahldialog einblendbar per Schalter in Z-Tabelle oder autom. wenn keine passende Konfiguration gefunden wurde. (empfohlen)

#### Anmerkungen:

Diese funktionale Erweiterung kann nicht ohne weitergehende Änderungen im Bereich Belege eingesetzt werden, d.h. es müssen in der Belegdefinition noch einige Objekte bzw. Vorgehensweisen berücksichtigt werden um alle Features die dieses Addon bietet auch nutzen zu können.

Für die Beleganpassung wird ein Auszug aus einem Objektbaukasten mitgeliefert indem Beispiele für die Beleganpassung enthalten sind, sofern die Belege nicht von SHS erstellt wurden.

Es ist sicherlich auch erforderlich den "Beleganpasser" entsprechend einzuweisen/schulen.

#### Einsatzmöglichkeiten dieser Anpassung:

Zurzeit ist der Druck sämtlicher Belege im Einkauf, Vertrieb (auch Project), Automotive und Lager steuerbar.

Im Prinzip wäre dies nach entspr. Anpassung für jeden anderen Report für den diese Steuerung erforderlich wäre möglich (z. B. Fertigungsbelege).

Die Anpassung ist sowohl für LG-Belege als auch für infor: Reports Belege einsetzbar.

#### **HINWEIS:**

Bei LG-Belegen erfolgt die Schachtsteuerung über LG-Objekte.

Bei infor Reports Belegen muss der Druckertreiber je Schacht installiert werden!

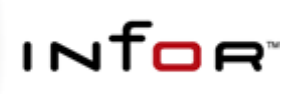

## **SHS Outputmanager**

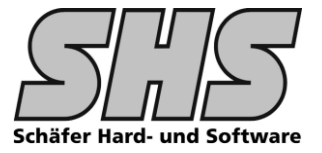

#### $1.2$ Screenshots: [Zuordnungstabellen, Dialoge, Abläufe etc.]

Zuordnungstabellen die für die Druckersteuerung mit dem SHS Outputmanager erforderlich sind:

#### **USADRESSTYP**

(Systemtabelle) in dieser Tabelle sind keine Änderungen seitens des Kunden erforderlich.

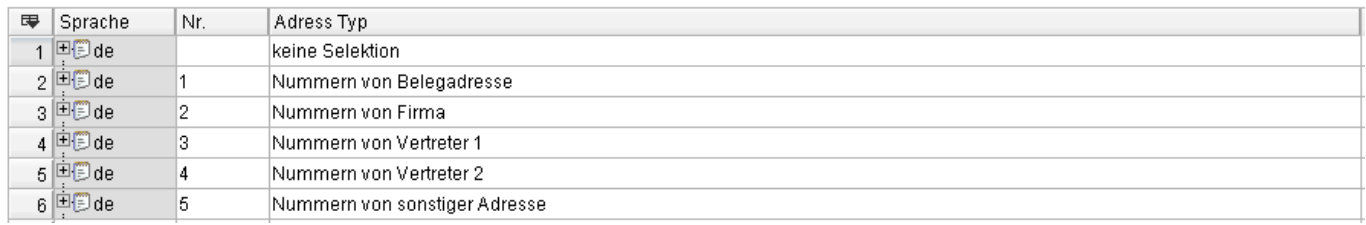

#### **USCOMPANY** wenn mehrere Firmen in einer Instanz verwendet werden (Erkennung z.B. über Nummernkreise, Anpassung im Objekt USshsPCF.al GetCompanyName erforderlich)

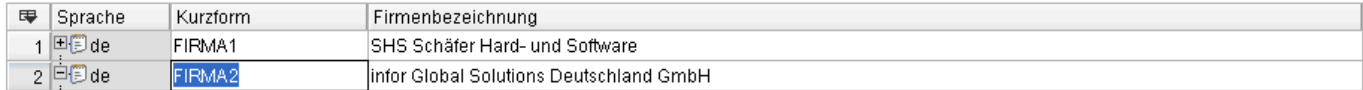

#### **USCOPYTEXT** in dieser Tabelle können Labels die später auf dem Beleg gedruckt werden sollen in der jeweiligen Sprache hinterlegt werden

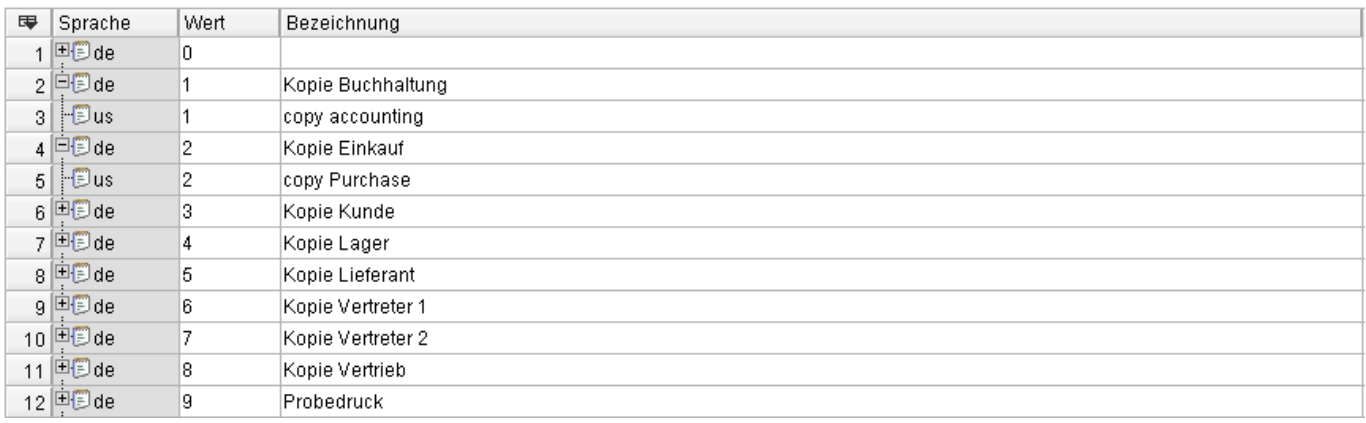

#### **USINTLINE**

(Systemtabelle) in dieser Tabelle sind keine Änderungen seitens des Kunden erforderlich.

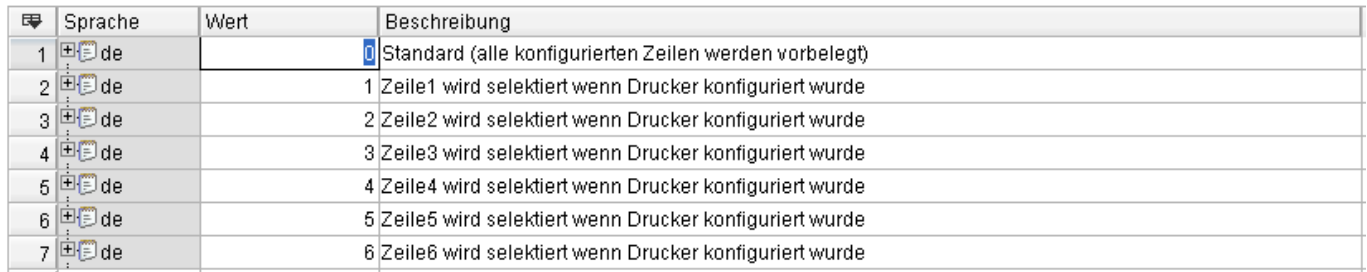

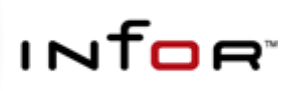

**SHS Outputmanager** 

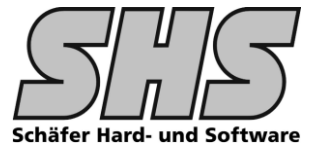

### **USINTERFACE**

hier kann festgelegt werden ob es sich um eine Batchlauf-Konfiguration handelt oder ob generell ein Auswahldialog eingeblendet werden soll.

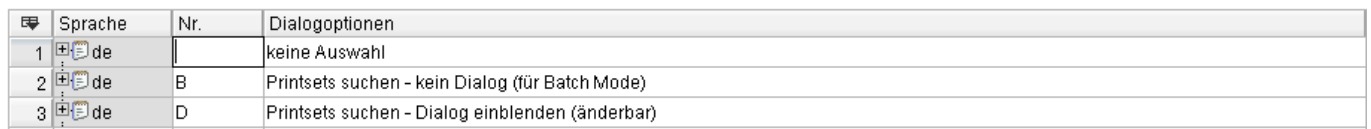

#### **USOMATTACH** hier kann festgelegt welche zus. Dokumente beim Mailversand des konfigurierten Beleges im Anhang der eMail automatisch mitgeschickt werden sollen (z.B. AGB in der jeweiligen Sprache)

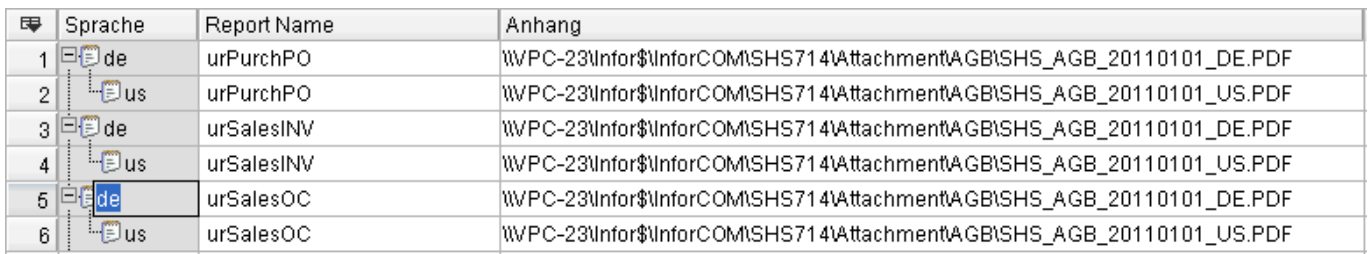

#### **USPAPERTYPE**

Systemtabelle - hier werden die zur Verfügung stehenden Papiertypen hinterlegt

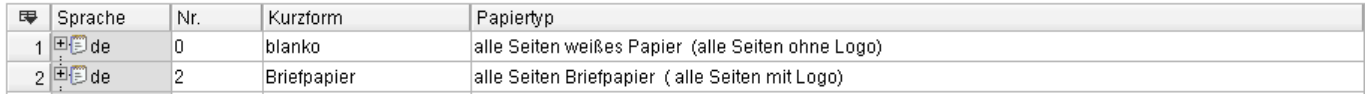

#### **USTRAYDESC**

#### hier werden die Schachtbezeichnungen für die Comboboxen hinterlegt. (es können für eine Schachtnummer mehrere Schachtbezeichnungen eingegeben werden damit später bei der Konfiguration z.B. die Papierfarbe oder der Papiertyp mit angegeben werden kann.)

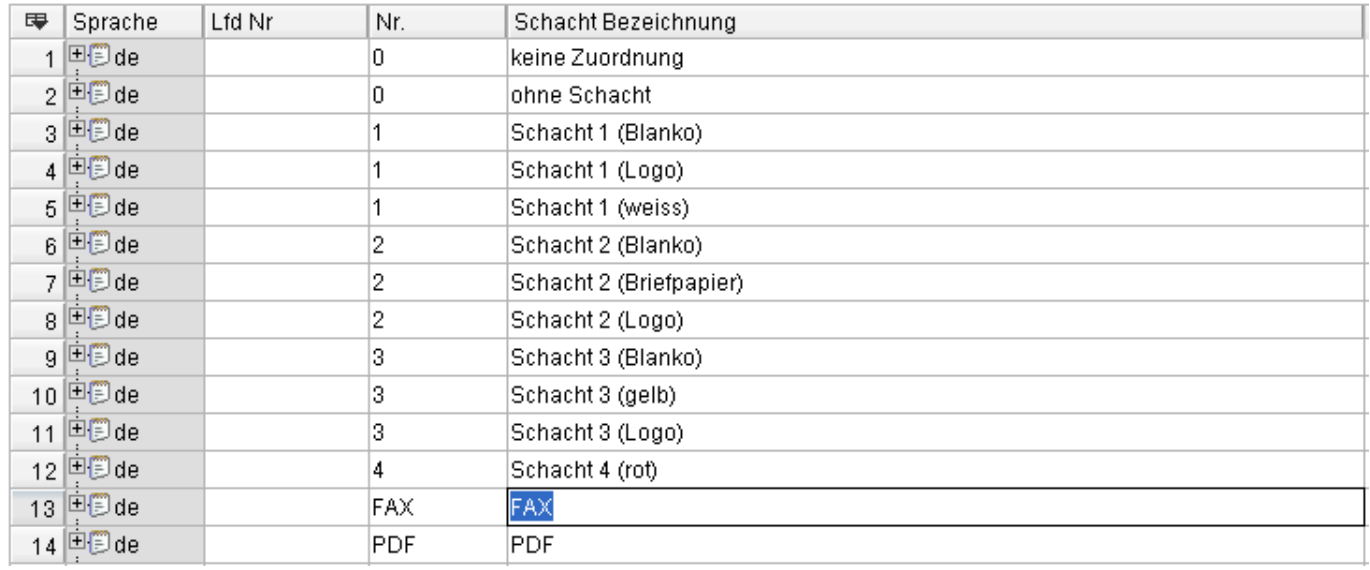

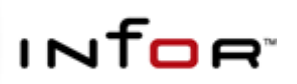

### **SHS Outputmanager**

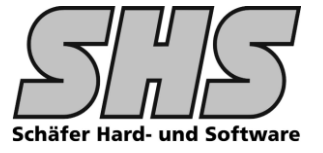

#### **USPRINTER**

Hier werden alle zur Verfügung stehenden Drucker des infor Systems hinterlegt.

Man kann hier mit dem Command-Button "Kopiere Windows Standarddrucker..." den momentan eingestellten Standarddrucker in eine neue Zeile übernehmen oder ab Version 6.3 sämtliche verfügbaren Drucker der angemeldeten Arbeitsstation auswählen.

In die Spalte Schacht trägt man die zur Verfügung stehenden Schächte des Druckers ein, bei der späteren Auswahl dieses Druckers werden dann nur die definierten Schächte in der Combo-Box angeboten.

Für LG-Belege müssen die Schachtparameter anhand der ermittelten Codes wie unten beschrieben gesetzt werden. Für Crystal Reports Belege ist dies nicht notwendig. Hier dienen die Eintragungen lediglich der besseren Lesbarkeit im Konfigurationsdialog.

Zur Ermittlung der Schacht Parameter kann entweder das Programm SCHACHT.EXE im infor:COM Hauptverzeichnis oder ein Access-Tool (Printers.MDB - CH10.MDB des Sybex Verlages) verwendet werden.

Für jeden zur Verfügung stehenden Schacht des ausgewählten Druckers muss eine Zeile angelegt werden.

Im Feld Papiertyp wird das Aussehen des Beleges festgelegt, d.h. man legt hier fest ob Briefpapier (keine Logos drucken etc.) oder weißes Papier (alles drucken etc.) in dem Schacht verwendet wird.

Kopiere Windows Standarddrucker in neue Zeile

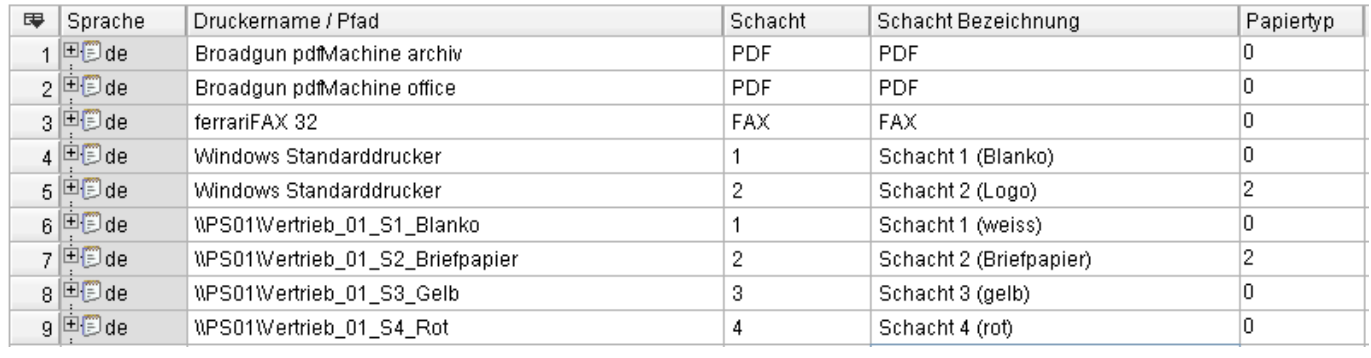

Drucker einrichten

### Drucker einrichten

#### öffnet den Windows Drucker- und Faxgerätedialog.

Hier können dann beliebige Drucker aus dem Netzwerk installiert werden und diese können dann anschließend in den Z-Tabellen konfiguriert werden.

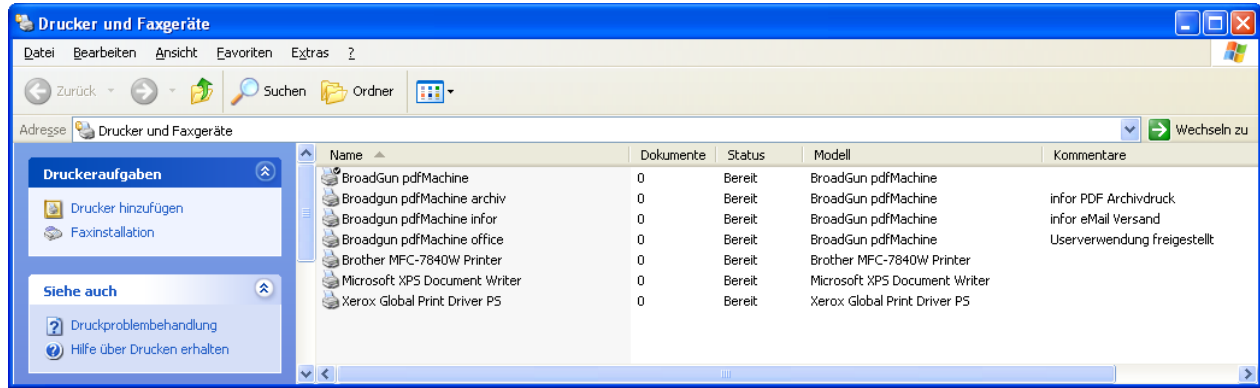

#### **ANMERKUNG zu Crystal Reports Belegen:**

Damit die Schachtsteuerung mit Crustal Reports Belegen funktioniert muss ein Drucker mit mehreren Schächten wie folgt angelegt werden: Ausgangslage ist ein Drucker z.B. HP LaserJet mit 2 Schächten der im Vertrieb steht

Druckername für Schacht 1: VERTRIEB 01 S1 BLANKO Druckername für Schacht 2: VERTRIEB 01 S1 L0G0

Empfehlung von SHS: Die Drucker immer "funktional" bezeichnen nicht mit Herstellernamen. Bei einem Hardwarewechsel erspart man sich die Neukonfiguration da nur der Treiber in der Druckerfreigabe ausgetauscht werden muss.

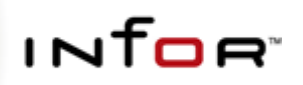

### **SHS Outputmanager**

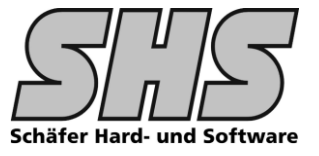

### **USPRINTSET**

Dies ist die Konfigurations-Z-Tabelle in der die Einstellungen je Beleg festgelegt werden. Diese Z-Tabelle besteht aus 9 Notebookseiten sowie der Möglichkeit einen Einzelsatz zu bearbeiten. Um ein PrintSet anzulegen wählt man zunächst einen Reportnamen aus. Anmerkung: Zurzeit sind nur Einkaufs und Vertriebsbelege konfigurierbar.

Das System legt eine neue Zeile an und belegt die Spalte Set mit einer eindeutigen Nummer die über das

Nummernverfahren 9995 eingestellt werden kann.

Die Felder Priorität, Firma, Dialog, UserName, UserGrp können in der VPPS.INI voreingestellt werden, d.h. wenn gefüllt werden diese bei Einfügen einer neuen Zeile entspr. vorbelegt. Die Spalten sind alle außer Priorität über Comboboxen zu füllen.

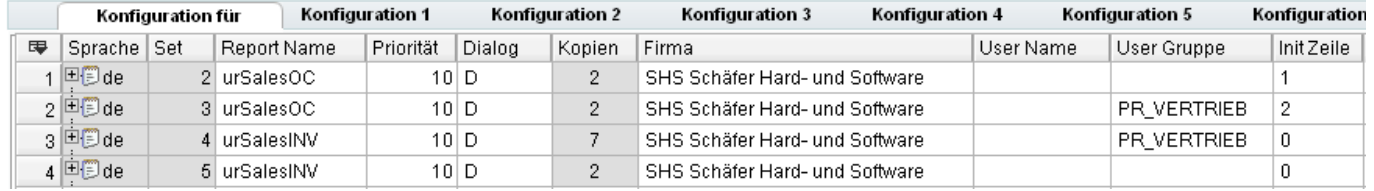

### Die Felder im Einzelnen:

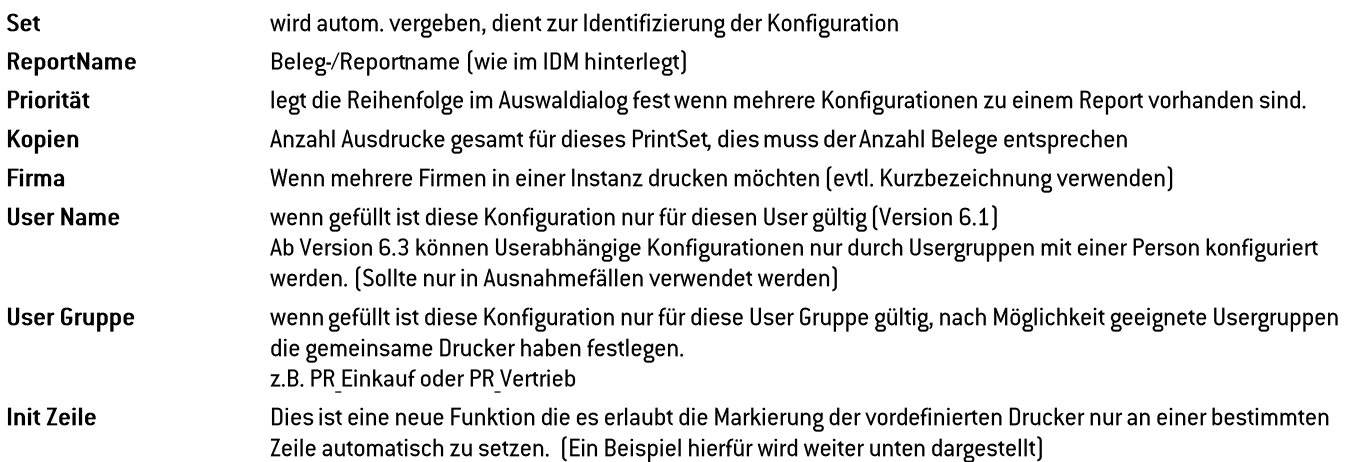

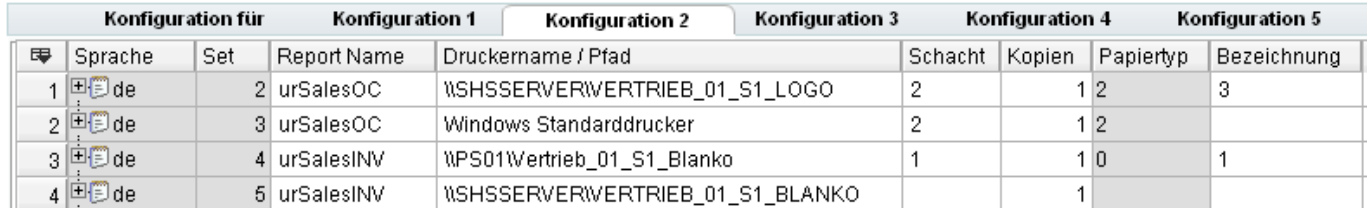

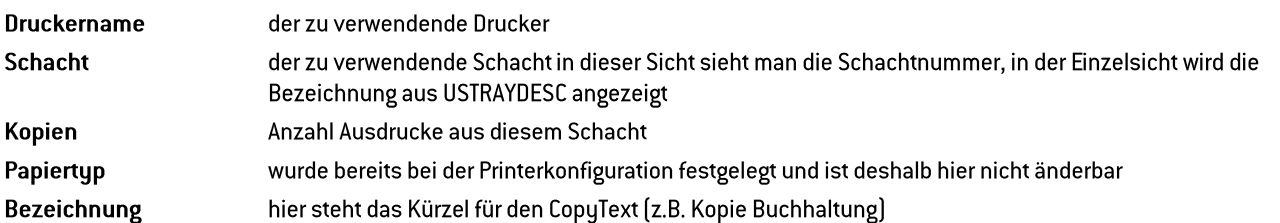

Es folgen insgesamt 9 Notebookseiten für Konfigurationen.

Durch Doppelklick auf die Zeilennummer gelangt man in die Einzelsicht einer Konfiguration. Mit den Tasten >> und << kann man die entsprechenden Zeilen in der Z-Tabelle anspringen und muss nicht wieder zurück in die Tabellensicht wechseln.

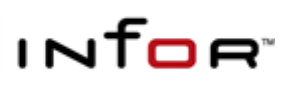

# **Infor AddOn Beschreibung SHS Outputmanager**

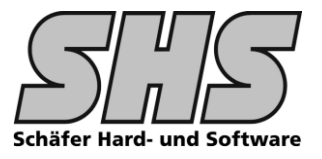

#### **Einzelsicht einer Konfiguration:**

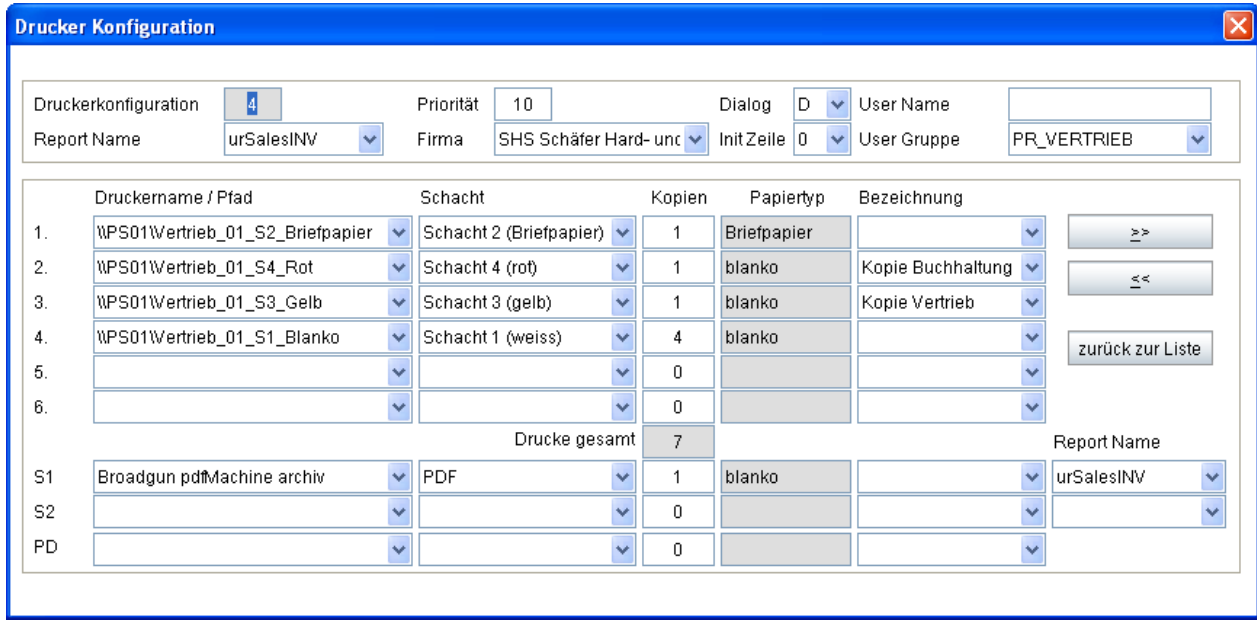

In der Einzelsicht kann man den kompletten Druckvorgang für einen Beleg festlegen.

#### Eine Beispielkonfiguration:

Eine Rechnung soll in 7 Ausfertigungen auf verschiedenen Geräten gedruckt werden. Hierzu wird die oben gezeigte Konfiguration verwendet:

- 1. Ausfertigung 1 aus Schacht 2 (Briefpapier) des Druckers "Vertrieb 01..." auf Briefpapier gedruckt werden (1 Original für Kunden)
- Ausfertigung 2 soll aus Schacht 4 (rot) des Druckers "Vertrieb 01..." mit allen Logos auf gelbes  $2.$ Papier gedruckt werden [z.B. rotes Papier - Kopie Buchhaltung]
- $3.$ Ausfertigung 3 soll aus Schacht 3 (gelb) des Druckers "Vertrieb 01..." mit allen Logos auf rotes Papier gedruckt werden (z.B. gelbes Papier - Kopie Vertrieb)
- $\overline{4}$ . Ausfertigung 4-7 soll aus Schacht 1 (weiß) des Druckers "Vertrieb 01..." mit allen Logos auf weises Papier gedruckt werden (z.B. interne Kopien)

Damit diese Konfiguration später gefunden werden kann, muss im Auftragskopf auf der Notebookseite Belege/Kosten bei Rechnung die Anzahl Kopien auf 7 eingestellt werden. Dies kann nat. im Kundenstamm erfolgen wenn bei dieser Adresse immer diese Anzahl benötigt wird.

#### Hintergrund hierfür ist:

Es gibt Firmen die für Inlandskunden z.B. 5 Rechnungsausfertigungen benötigen und für Auslandskunden 7. Damit man auch so etwas realisieren kann wird das Feld "Anzahl Kopien" im Beleg für die Suche des geeigneten PrintSets miteinbezogen. Für einen solchen Fall ist es nun erforderlich 2 Konfigurationen anzulegen in denen man so viele Kopien einstellt bis die gewünschte Anzahl "Drucke gesamt" erreicht ist.

#### Hinweis:

Es ist auch möglich auf jeder Ausfertigung einen entspr. Hinweis wie z.B. "Kopie 1" auszudrucken.

Hierfür muss der INI Parameter "PCF UseCopyCounter=yes" eingestellt werden.

Der Ausdruck erfolgt dann in einer Schleife, d.h. es wird für jede Ausfertigung ein Druckjob mit einer Ausfertigung gestartet. Für jede Ausfertigung wird eine Variable [ZwiSp.LastSPlan] mitgegeben die im Beleg entspr. ausgewertet werden kann. Wenn dies nicht erforderlich ist wird die Anzahl Kopien dem Druck mitgegeben, d.h. es gibt weniger Druckjobs da mehrere Ausfertigungen

aus dem Selben Schacht dem Druckjob direkt mitgegeben werden.

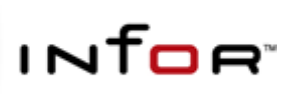

### **SHS Outputmanager**

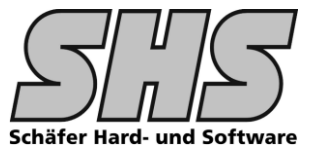

### Tipp:

Wenn man komplette Drucker umbenennen muss kann man dies über die Funktion "Ersetzen" (Kontextmenü rechte Maustaste in der entspr. Spalte) in den einzelnen Notebookseiten für alle Reports durchführen.

Es ist natürlich auch möglich die benötigten Zeilen zunächst zu selektieren.

Es ist auch möglich Konfigurationen zu kopieren, die Set Nummer wird autom. vergeben.

#### Der Druckvorgang läuft nun wie folgt ab:

Das System prüft ob für den ausgewählten Beleg ein PrintSet vorhanden ist, dies wird in folgender Reihenfolge gesucht:

alle relevanten Parameter sind in der Z-Tabelle gefüllt

- 1. Copies, ReportName, Firma, User Gruppe und User Name
- 2. Copies, ReportName, Firma, User Gruppe
- 3. Copies, ReportName, Firma, User Name
- 4. Copies, ReportName, Firma
- $5<sub>1</sub>$ Wenn Batchmode keine eigenen PrintSets gefunden hat wird der ganze Suchvorgang ohne Batchmode noch mal durchlaufen damit ein passendes PrintSet gefunden werden kann. (Priority wird hierbei ausgewertet, 1 = höchste Priorität, d.h. wird keine Konfiguration für Batchmode gefunden wird nach der nächst besten passenden Konfiguration gesucht)

Wird keine passende Konfiguration gefunden wird je nach Betriebsmodus (Batch oder normal) entschieden ob ein Auswahldialog beim Drucken eingeblendet wird oder direkt auf den Windows-Standarddrucker gedruckt wird.

Stellt man in der VPPS.INI den Parameter

#### PCF UseDefaultPrinter=yes // no = Dialog anzeigen um Drucker zu wählen, // yes = Windows Standarddrucker verwenden

ist nur für die Belege eine Konfiguration nötig, die auf spez. Geräten ausgegeben werden sollen, d.h. es ist nicht für jeden Beleg eine Konfiguration nötig.

#### Nachteil dieser Einstellung:

Wird kein passendes PrintSet gefunden wird autom. auf dem Windows Standarddrucker gedruckt, es wird kein Dialog eingeblendet der die Auswahl anderer Geräte ermöglichen würde, Fax- und Mailversand ist somit nicht möglich.

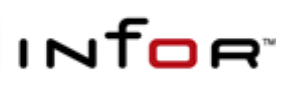

**SHS Outputmanager** 

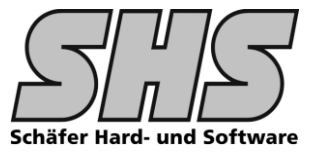

In der Anwendung wird nach jedem Druckaufruf der einen Beleg zur Folge hat folgender Dialog angezeigt:

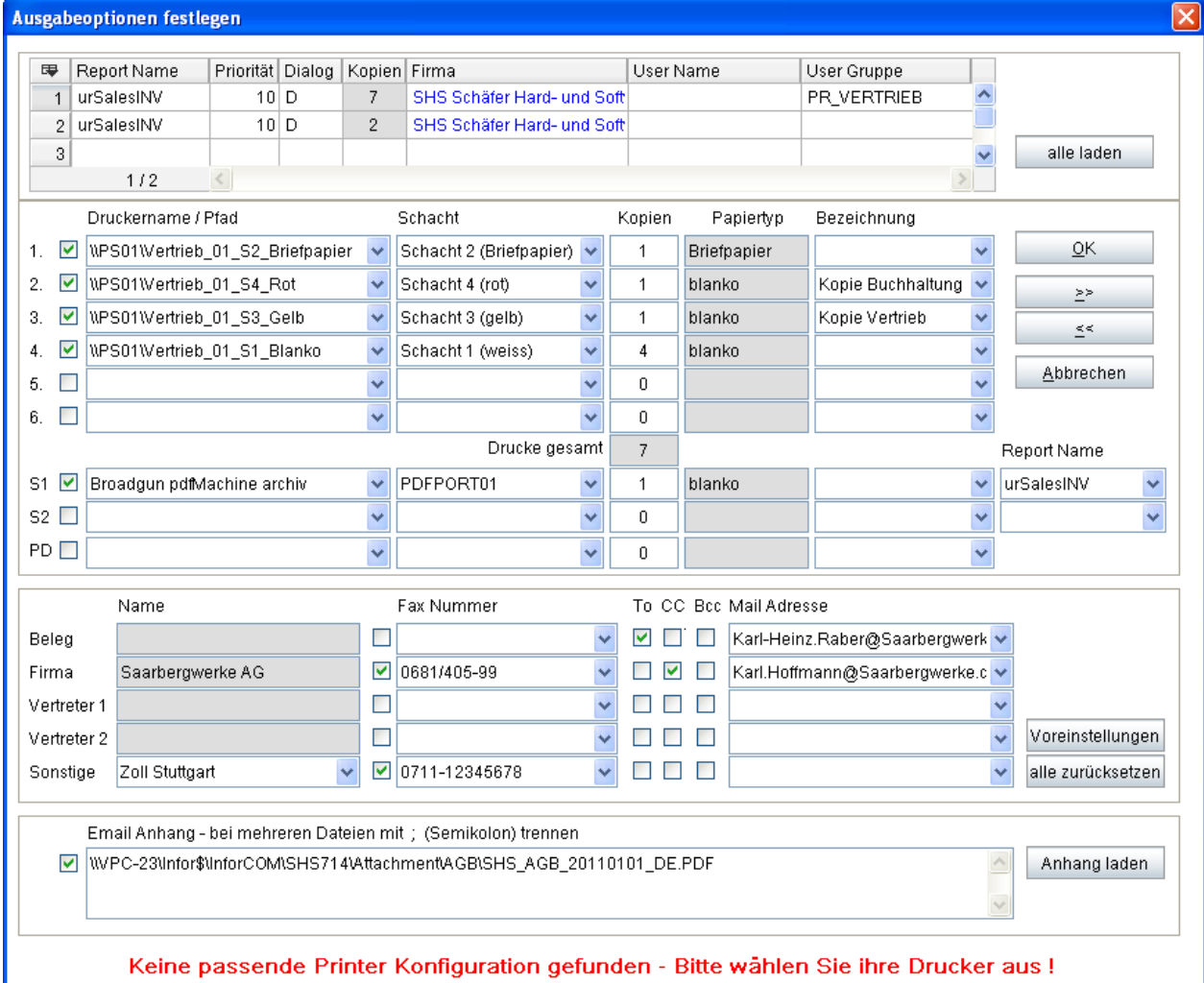

Hier wurde nach einer Konfiguration mit 6 Belegen für Fa. SHS gesucht und nicht gefunden.

Wir befinden uns im normalen Druckablauf. Dieser Dialog wird auch dann verwendet wenn z.B. die Anzahl Belege im Auftrag mit keiner Konfiguration (Drucke gesamt) übereinstimmen (wie in diesem Beispiel).

In diesem Dialog kann man nun entweder für die momentan ausgewählten Report alle Konfigurationen laden (Comand Button ... alle laden) oder wenn bereits eine ähnliche Konfiguration vorhanden ist diese auswählen und ggf. ändern.

Bei allen Konfigurationen, bei denen der Firmenname der gesuchten Firma entspricht, wird dieser in blau dargestellt, dies soll die Suche innerhalb der zur Verfügung stehenden Konfigurationen erleichtern.

Es werden nur die Zeilen abgearbeitet bei denen das Flag gesetzt ist, d.h. man kann durch löschen des Flags eine Konfiguration schnell mal ändern um etwas anderes auszuwählen.

Im Unteren Teil des Dialoges werden 5 verschiedene Möglichkeiten für Fax- und eMail angeboten.

- 1. In der ersten Zeile werden die Daten der Belegadresse angeboten.
- $2.$ In der zweiten Zeile alle FaxNummern bzw. Mailadressen für die Firma
- $3<sub>1</sub>$ alle Nummern zu Vertreter1
- $\overline{4}$ . alle Nummern zu Vertreter2
- alle Adressen des infor-Systems im Zugriff z.B. für Speditionen zum Lieferschein vorab per Fax etc. 5. Hier können Sie eine Firma auswählen (es werden alle Adressnummern einer Firma angezeigt) Für die Browseboxen Fax und E-Mail dient die daraus resultierende FirmaNr als Selektionskriterium.

Drückt man nun OK wird die Konfiguration die momentan selektiert ist verwendet.

**SHS Outputmanager** 

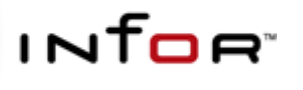

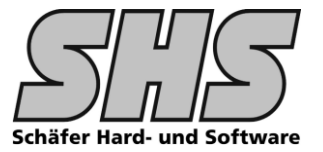

Wurde in der PrintSet Konfiguration festgelegt, dass ein Dialog eingeblendet werden soll (Dialog = "D") dann erscheint der gleiche Dialog mit einer anderen Hinweiszeile:

Hier wurde eine "passende" Konfiguration gefunden bei der der Dialog erwünscht ist.

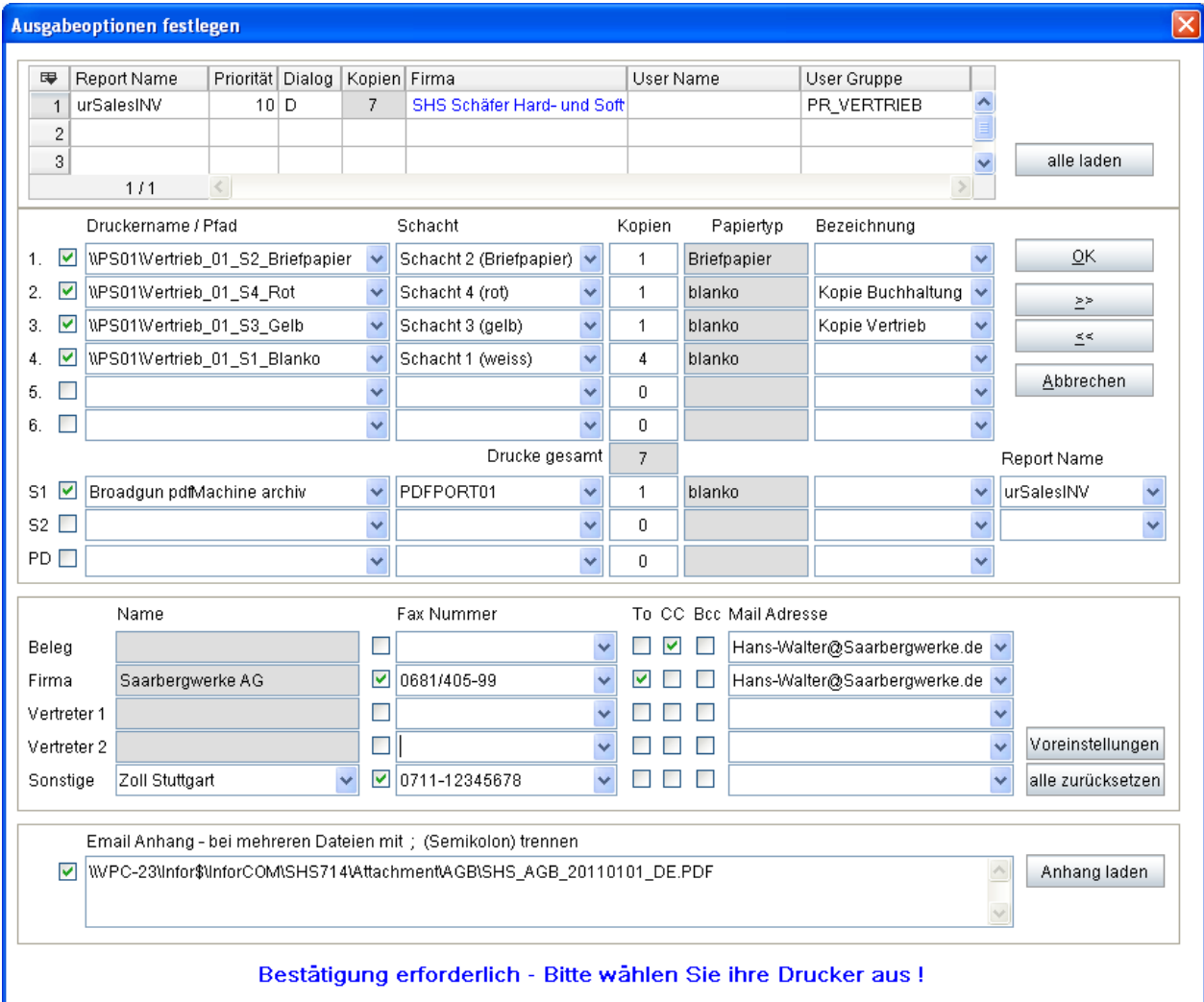

#### Infos zu den Sonderzeilen:

#### **S1, S2**

Hier können 2 Belege eingestellt werden die zusätzlich zu den bereits konfigurierten Belegen ausgedruckt werden. Die Belegdefinition muss nat. entspr. ausgelegt sein. (Vtab die zur Verfügung steht)

#### Tipp:

Mit diesen Konfigurationszeilen wurden z.B. Dokumente an Vertreter1 und 2 oder Dokumente für ein Archiv gesteuert.

#### $PD =$ Probedruck

Wird im ursprünglichen Druckdialog ein Probedruck gewählt, so wird diese Zeile aktiviert und alle andern Zeilen deaktiviert. Ist für diese Zeile keine Konfiguration in der Z-Tabelle USPRINTSET eingegeben worden wird hier der derzeit ausgewählte Standarddrucker vorbelegt.

#### **Email Anhang**

Anhand der Definition in der Z-Tabelle USOMATTACH werden in diesem Beispiel automatisch die AGB 's als PDF Anhang zum eMail bereitgestellt. Die Sprache orientiert sich hierbei immer an der Belegsprache des Beleges.

Durch zus. Anpassung kann an dieser Stelle auch z.B. der Anhang von Packvorschriften je Position o.ä. realisiert werden. Sprechen Sie uns an, wir haben bestimmt eine unkomplizierte Lösung für Sie.

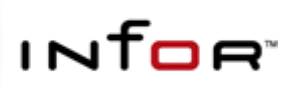

# **SHS Outputmanager**

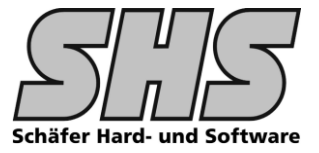

### Folgende Konfiguration ist beispielsweise mit dieser Anpassung möglich:

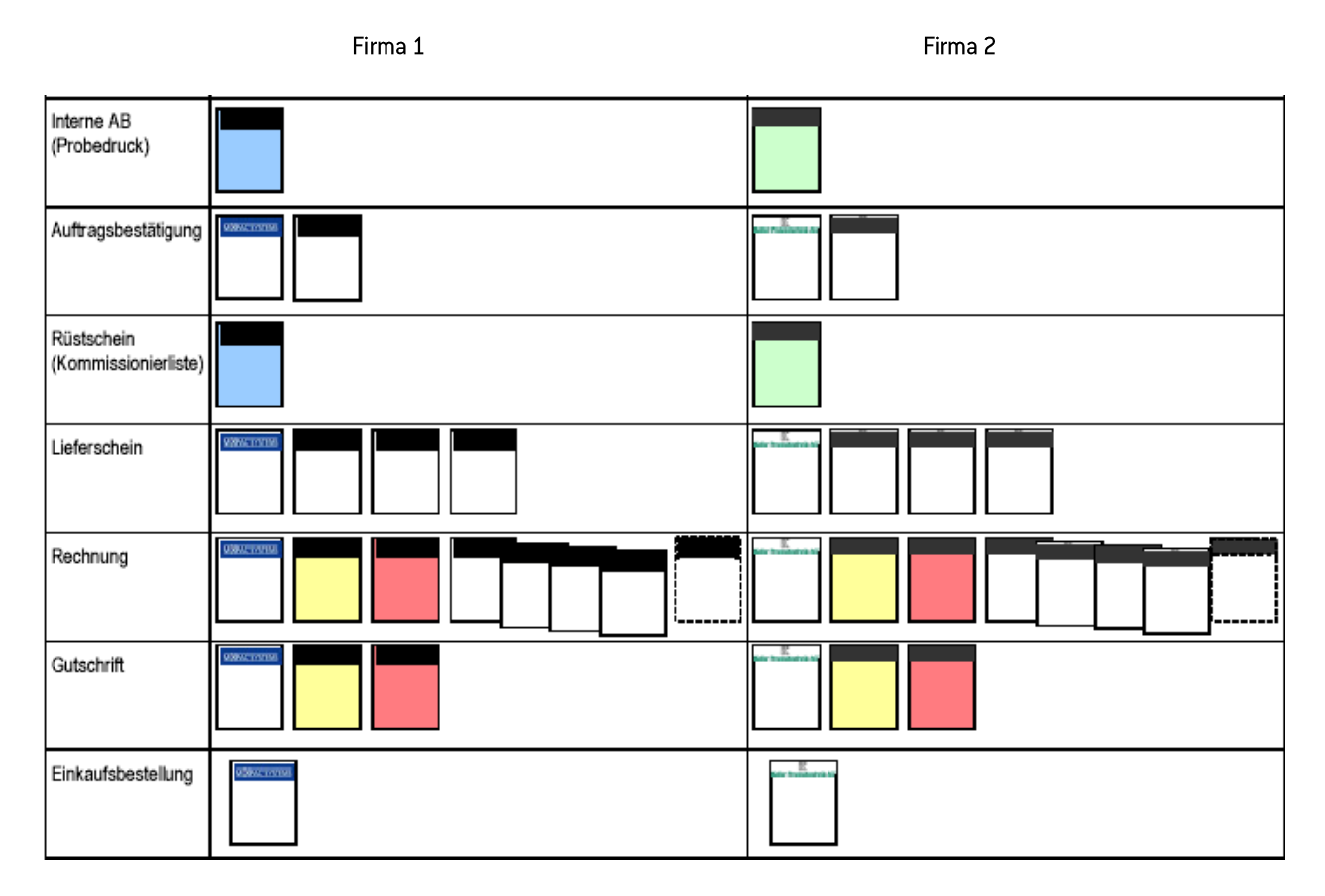

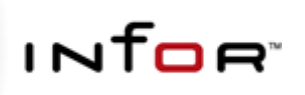

**SHS Outputmanager** 

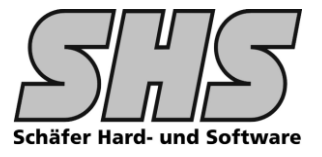

#### $1.3$ Änderungen, Hinweise

Folgende Objekte werden benötigt:

### Domäne Print (wird nur für IDM-Belege benötigt)

Für infor:Reports Belege werden für Vertriebs- und Einkaufsbelege jeweils ein PrepareReport und EndReport CallBack mitgeliefert.

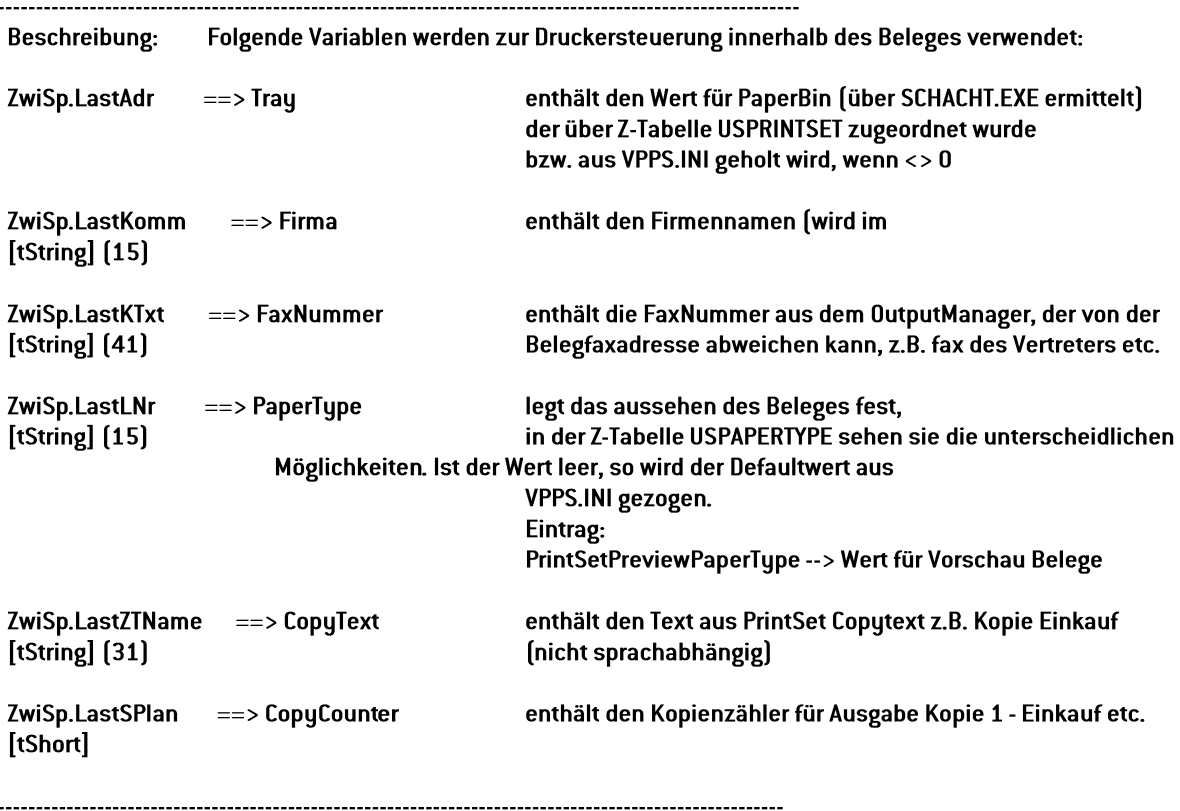

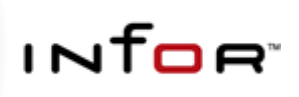

# **SHS Outputmanager**

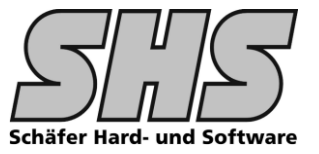

# Folgende Einträge in der VPPS.INI sind erforderlich:

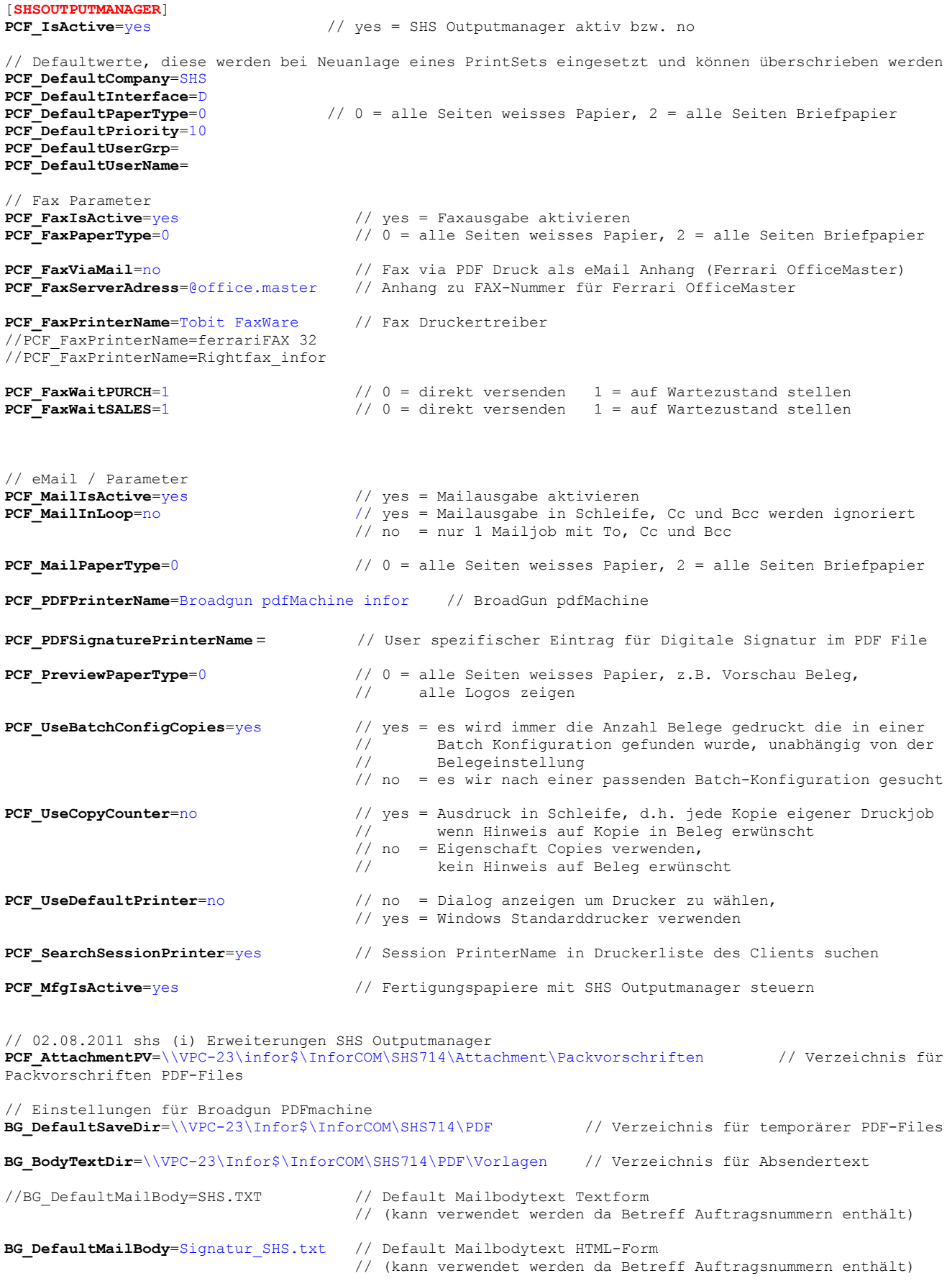

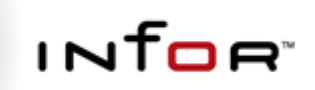

# **SHS Outputmanager**

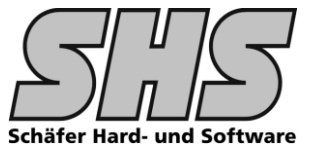

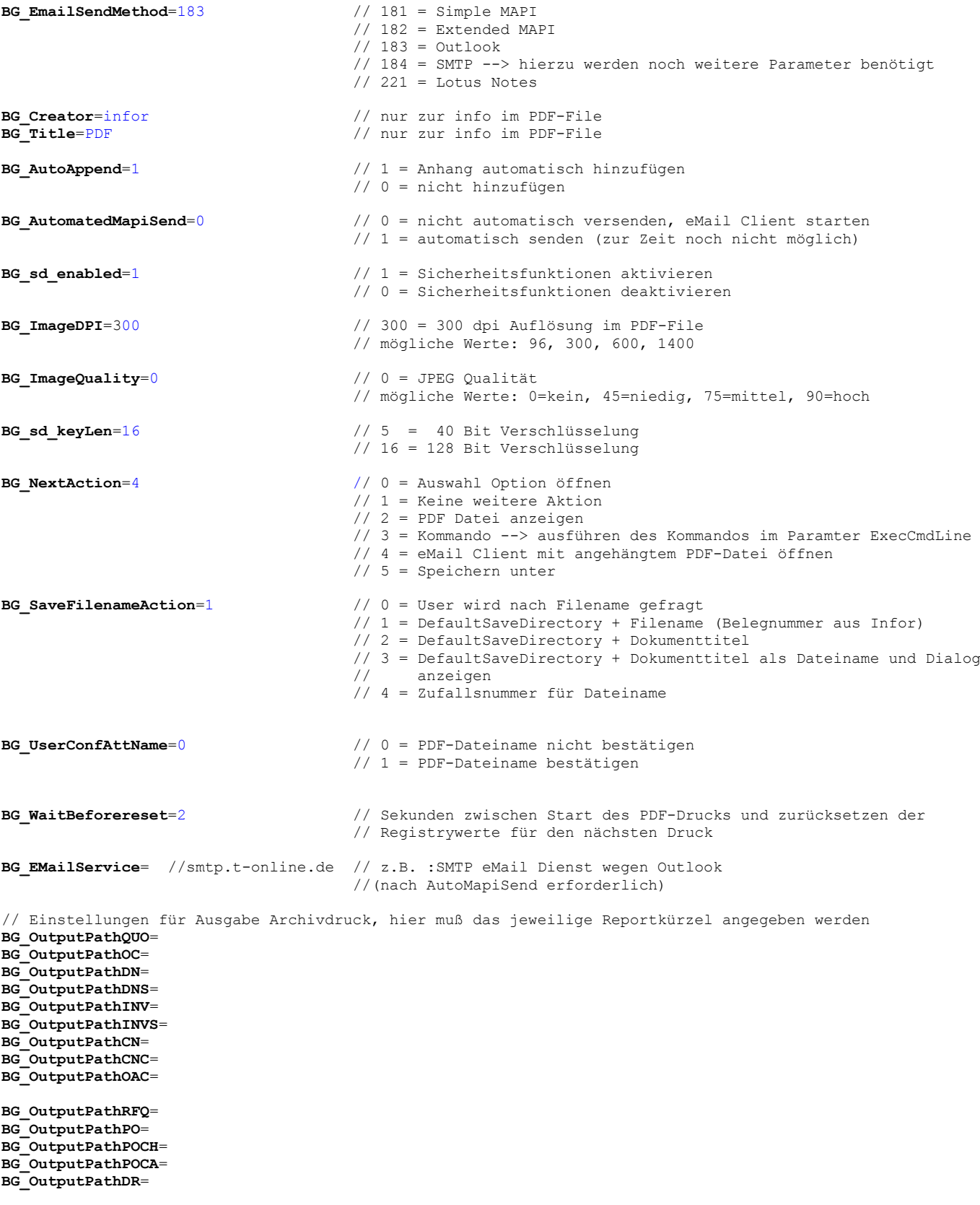

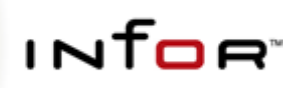

### **SHS Outputmanager**

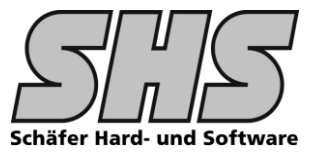

#### Änderungen / Neuerungen

- Einführung einer neuen Tabelle (relUSPCF PrintJob). In diese Tabelle wird vor dem Druck der aktuelle Inhalt eines ausgewählten  $1.$ PrintSets mit allen Informationen gespeichert. Mit Hilfe dieser Tabelle kann dann im Report mit Hilfe eines SubReports auf die Konfigurationsinformationen zurückgegriffen werde. Dies ist für z.B. für EDoc PDF-Writer mit Embedded Commands notwendig.
- $2.$ Mit Microsoft Outlook gab es Probleme mehrere eMail Jobs nacheinander abzuarbeiten ohne den "Senden An" Dialog vorher zu schließen. Durch eine Umstellungen im Bereich eMail wurde dies jetzt folgendermaßen realisiert: Die Felder To, Cc und Bcc wurden zusätzlich eingebaut. Sind mehrere Felder selektiert werden in den entspr. Adresszeilen die Einträge mit Semikolon verbunden. Es wird nur noch ein eMail Job je Druckauftrag generiert. Hierzu wurde ein neuer INI-Schalter (PCF MaillnLoop=no) eingebaut.
- Die Vorbelegung (PreSets) der Häkchen bei Fax- bzw. eMail kann im Firmenstamm durchgeführt werden.  $\overline{3}$ . Hierzu gibt es im Firmenstamm eine eigene Notebook Seite (SHS Outputmanager)

#### **Belege Kunde Output Manager Externe Kundendaten** Abladestellen Kommunikation **Belege Lieferant** St  $\ddot{\phantom{a}}$ Report Name Fax Nummer 思 Typ **AT** Mail Adresse Tn Сc Bcc  $\overline{1}$ urSalesINV D  $\overline{1}$ Karl-Heinz.Raber@Saarbergwerke.de ⊻  $\Box$  $\Box$ D  $\sqrt{2}$  $\overline{2}$ urSalesINV 0681/405-99  $\blacktriangledown$  $\Box$ Karl.Hoffmann@Saarbergwerke.de  $\checkmark$  $\Box$ 3 Mail Adresse Adre Harald.Jurecka@Saarbergwerke.de Saar  $\overline{4}$ Info@saarbergwerke.de 5 Edmund.Bohlen@Saarvergwerke.de  $-$ Bo  $\overline{6}$ Karl-Heinz.Raber@Saarbergwerke.de - Ra  $\overline{7}$ Egon.Weinmann@Saarbergwerke.de  $-W<sub>E</sub>$ - Lei Einkauf@infor-demo.de 8 Hans-Walter@Saarbergwerke.de Saar 9 Karl.Hoffmann@Saarbergwerke.de Saar  $10$ Hans.Willnecker@Saarbergwerke.de - Wil

#### Die Konfiguration der Voreinstellungen für Fax- bzw. Mail erfolgt im Firmenstamm:

Abb. 2 – ComboBox FaxNummer AdressTyp 2  $\rightarrow$  alle Einträge des Firmenstamms selektierbar

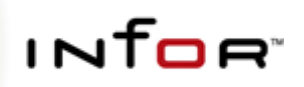

### **SHS Outputmanager**

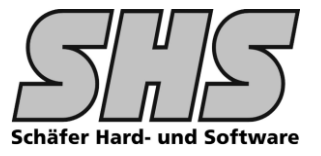

#### Vorgehensweise:

- Zuerst den gewünschten ReportNamen auswählen, dieser muss identisch mit dem auf der Notebookseite "Belege Kunde bzw.  $1.$ Lieferant" sein. Die Combobox ReportName wird nur die auf der vorhergehenden Notebook-Seite ausgewählten Reports anzeigen. Dies ist notwendig da eine feste Zuordnung zur Belegkonfiguration im SHS Outputmanager erforderlich ist. Es müssen nur die Reporte konfiguriert werden für die eine Ausgabe per Fax bzw, eMail erfolgen soll.
- Danach wählt man aus von welcher Adresse man die Nummer bzw. Mailadresse haben möchte. Das Feld wird hier mit AdressTupe  $2.$ (AT) bezeichnet. Es stehen 5 verschiedene Möglichkeiten zur Verfügung (siehe Snap-Shot). Aufgrund dieser Auswahl wird in den Comboboxen Fax Nummer bzw. Mail Adresse eine entspr. Auswahl angezeigt. Wenn der Typ 5 ausgewählt wurde ist es möglich auf dem gesamten Firmenstamm im infor-Sustem zurückzugreifen, hierzu kann man den Anfang des Firmenkurztextes in der ComboBox eingeben und landet dann an entspr. Stelle. Die Selektion erfolgt durch Suche nach Firmenkurztext.
- $\overline{3}$ . Jetzt kann die Fax Nummer bzw. Mail Adresse ausgewählt werden.

#### Das Ergebnis im SHS Outputmanager sieht dann wie folgt aus:

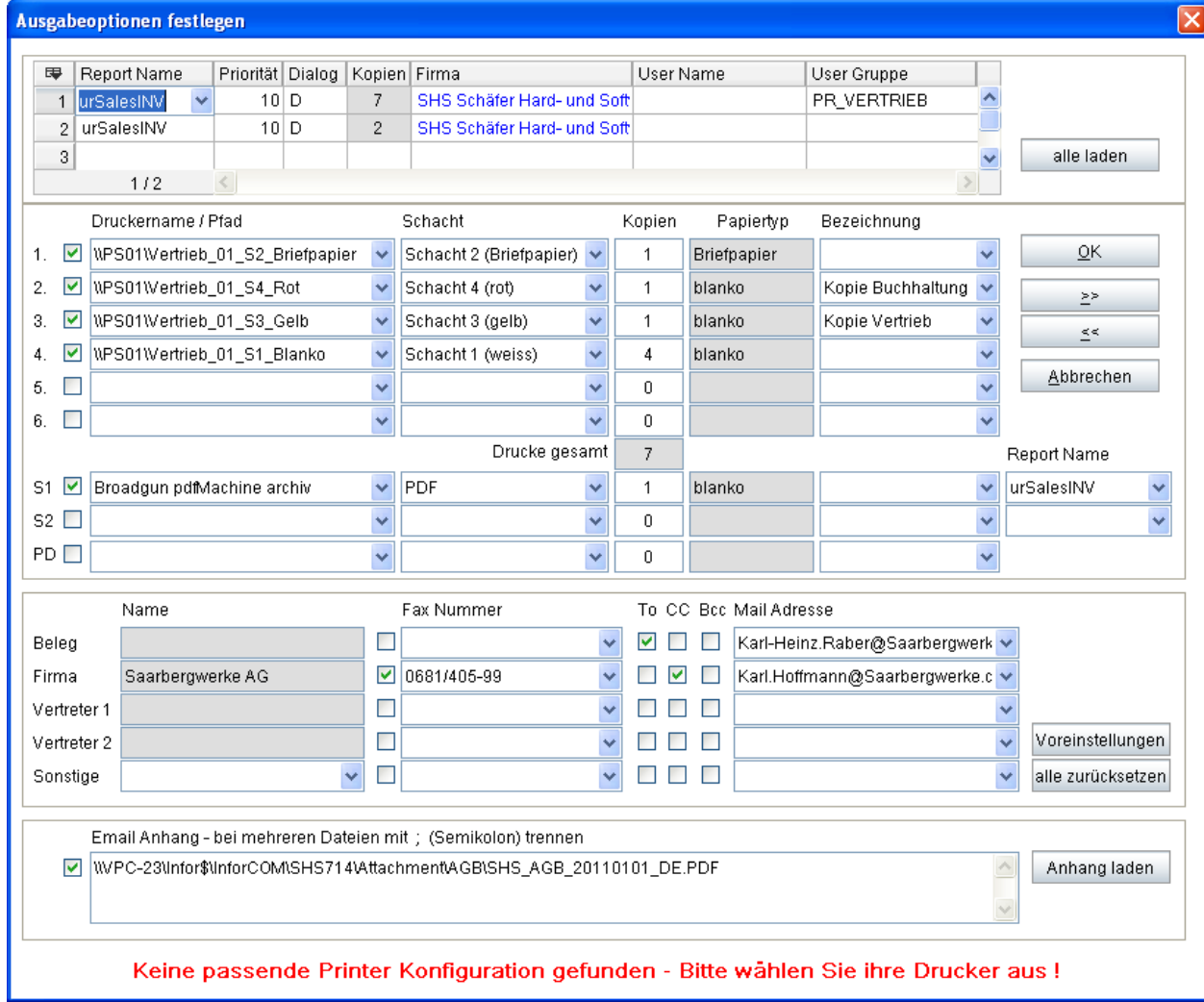

Abb. 3 - Selektionsdialog des SHS Outputmanager mit Vorbelegung von Fax bzw. Mailausgabe aus Firmenstamm

Durch die Erweiterung "PreSets" werden die CheckBoxen sowie die entspr. Einträge vorbelegt. Diese Vorbelegung kann im SHS Outputmanager nochmals geändert bzw. ergänzt werden.

#### Abb. 3 ist wie folgt zu interpretieren:

- 1. Druck auf verschiedene Schächte mit verschiedenen Hinweistexten (Bezeichnung)
- 2. Fax an die Nummer 0681/405-99
- 3. Erstellen eines PDF-Files als Anhang an eine eMail an Karl-Heinz. Raber@... CC an Karl. Hoffmann@...
- PDF Anhang AGB in Deutsch an eMail anhängen 4.

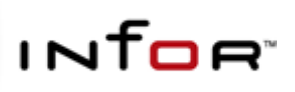

### **SHS Outputmanager**

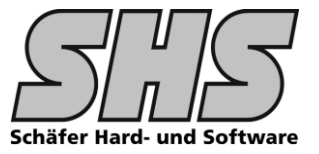

#### **Erweiterung Attachments**

**USOMATTACH** 

hier kann festgelegt welche zus. Dokumente beim Mailversand des konfigurierten Beleges im Anhang der eMail automatisch mitgeschickt werden sollen (z.B. AGB in der jeweiligen Sprache)

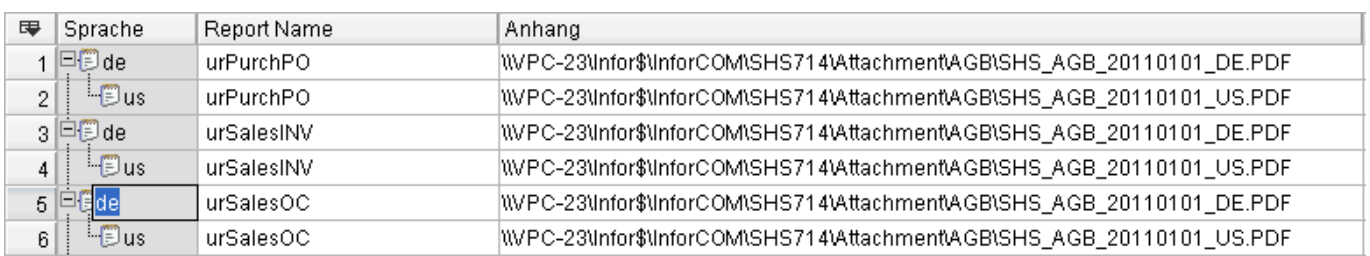

#### Kundenspezifische Erweiterungen in diesem Bereich sind jederzeit möglich.

z.B. Packvorschriften zu bestimmten Artikeln an eine Bestellung anhängen oder Zertifikate zu bestimmten Artikel mitschicken...

Hierzu sind folgende Punkte zu erledigen:

- Für jeden Artikel der eine Packvorschrift benötigt muss ein PDF File in einem per INI Schalter spezifizierten Verzeichnis abgelegt  $1.$ werden
- Wird nun ein bestimmter Beleg (z.B. Bestellung) aufgerufen sucht eine Routine nach allen Artikeln die in der Bestellung  $2.$ vorkommen. Wird ein entspr. PDF File gefunden wird dieser automatisch als eMail Anhang bereitgestellt.

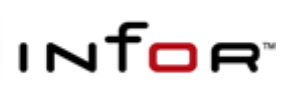

**SHS Outputmanager** 

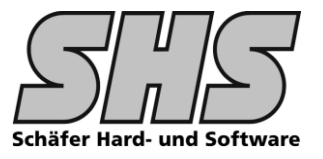

#### Anmerkungen zur verwendeten PDF Software:

Als Grundlage für den Mailversand wird die PDF Software der Fa. Broadgun "pdfMachine" eingesetzt. Mit dieser PDF Software ist es sehr einfach möglich eMails mit angehängten PDF-Files zu generieren sowie div. andere Funktionalitäten im Bereich PDF abzudecken.

Wir wissen dass es auf dem Markt sehr viele PDF Druckertreiber gibt die ebenfalls in der Lage sind PDF Dateien zu generieren und ggf. diese auch per eMail zu verschicken. Meistens sind diese Versionen auf dem PC vorinstalliert und evtl. sogar kostenlos. Da wir nicht ständig irgendwelche PDF Druckertreiber auf ihre Funktionalität mit unserer Erweiterung in infor:COM prüfen können, haben wir uns schon seit 2003 auf die Software der Fa. Broadgun als Standard Software für PDF Erstellung festgelegt und bis jetzt durchweg sehr gute Erfahrungen gemacht. Die Software wurde seit dieser Zeit konsequent weiterentwickelt und hat Funktionalitäten die bei anderen Anbieteren evtl. erst noch kommen bzw. nicht verfügbar sind wie z.B. die Parametersteuerung, Briefpapier / Formular Funktionalität, Digitale Signatur etc. [je nach eingesetzter Version]

Sämtliche vom SHS Outputmanager benötigten Voreinstellungen der verwendeten PDF-Druckertreiber werden in der VPPS.INI vorgenommen, d.h. der Kunde hat die Möglichkeit in gewissen Grenzen Einfluss auf die Voreinstellungen zu nehmen.

Die Steuerung erfolgt über temporäre Belegung der Registry mit den entspr. Parametern.

Vorteil: Zentrale Stelle (LJ4) in der die Parameterkonfiguration erfolgt.

Der Kunde kann ohne Programmierkenntnisse (LJ4) hier selbst kaum etwas anpassen. Nachteil:

Seit 01.03.2005 wird auch der PDF Writer EDoc der Firma ITEKSOFT ab Version 6.1x unterstüzt. Bei diesem PDF-Druckertreiber werden die Befehle mittels Embedded Commands in der Beleganpassung realisiert.

Vorteil: Der Kunde kann ohne LJ4-Kenntnisse in der Beleganpassung Parameter verwenden Nachteil: Änderungen müssen unter Umständen in allen verwendeten Belegen nachgeführt werden.

Wir empfehlen die Verwendung der Broadgun pdfMachine da der Änderungsaufwand für neue Features die in künftigen Treiberversionen evtl. eingebaut werden geringer ist.

Die Lizenzen für diese PDF-Software können Sie direkt über unsere Homepage unter folgendem Link bestellen. http://www.shsrosenberg.de/41316.html dort finden Sie das Logo der Fa. Broadgun und werden auf die Herstellerseite weitergeleitet wo Sie sich dann nochmal über die Fülle an Funktionen der Broadgun pdfMachine informieren können. Sie können sich auch an uns direkt per eMail (info@shs-rosenberg.de) wenden, wir erledigen dann für Sie alle Formalitäten mit dem Hersteller und Sie erhalten Ihre Rechnung direkt von uns.

Auch wir wissen dass man die Software irgendwo im Internet oder über einen lokalen Händler evtl. günstiger erwerben kann. Sie sollten jedoch bedenken, das wir nur Support für Software leisten die Sie über uns bezogen haben.

Hier ein paar Features die wir in der Vergangenheit mit der Broadgun pdfMachine in Verbindung mit dem SHS Outputmanager realisiert haben.

- Druck von Daten aus infor: COM in bestimmte PDF-Formulare (z.B. EASA Form1, Luftfahrtindustrie) -
- Belegdruck parallel in ein File-Archiv sofern noch keine spezielle Archivlösung eingeführt wurde -
- Erweiterung des PDF Beleges durch angehängte Analysezertifikate in PDF Format o.ä.
- -

Sollten Sie ein spezielle Lösung im Bereich Drucken, Faxen, Mailen oder PDF Generierung im infor:COM Umfeld haben kontaktieren Sie uns, wir werden sicherlich eine gute Lösung finden.

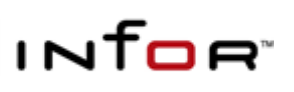

## **SHS Outputmanager**

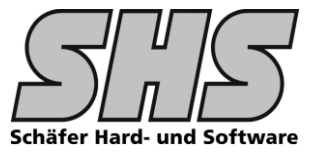

#### Infos zur Installation der Broadgun pdfMachine:

Wenn die Installation nicht nach unseren Vorgaben erfolgt, fehlen diverse RegistryKeys die benötigt werden und die Übergabe an das Mailprogramm wird fehlschlagen bzw. die Felder An: CC: BCC: Betreff: und Bodytext sind dann leer, es wird auch kein Anhang vorhanden sein.

Der Broadgun Druckertreiber muss einmalig bzw. mehrfach mit allen Feldern in der Konfiguration gespeichert werden damit die RegistryKeys die wir für die Verwendung mit dem SHS Outputmanager benötigen angelegt werden.

#### Wir empfehlen folgende Vorgehensweise:

Damit es keine Konflikte bei den Einstellungen innerhalb des PDF Druckertreibers gibt, nutzen wir die Möglichkeit den Treiber mehrfach zu installieren. Von uns werden standardmäßig immer drei Versionen installiert:

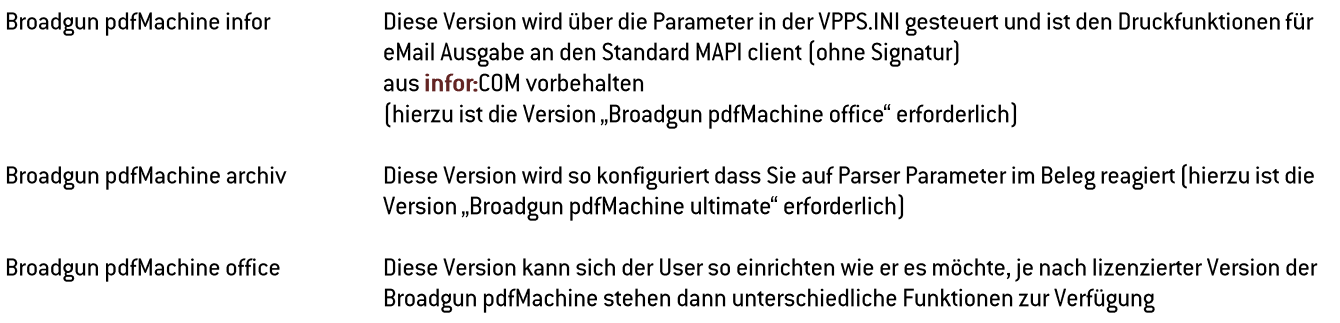

Wenn Sie die Broadgun Software über uns beziehen erhalten sie eine ausführliche Anleitung - über Fernwartung -wie der Treiber funktionsfähig installiert werden kann. Sollten sie weitere Fragen zur Installation der Broadgun pdfMachine haben melden Sie sich bei uns, wir können ihnen sicherlich weiterhelfen.

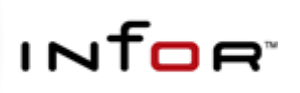

### **SHS Outputmanager**

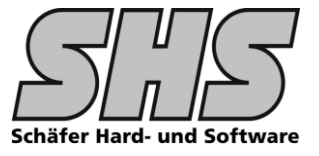

### **Belege per eMail mit Signatur**

Mit Hilfe eines abgeleiteten VPPS.INI Eintrages pro Benutzer der dies benötigt wurde die Signaturfunktion bei der Erstellung von Belegen per eMail realisiert. Damit Sie diese Funktion nutzen können benötigen Sie die Broadgun pdfMachine ab der Pro Version.

Folgende Konfigurationsaufgaben sind durchzuführen:

Für jeden Benutzer der diese Funktionalität benötigt richten Sie ein Druckerprofil mit der Broadgun pdfMachine ein. z.B. "Broadgun pdfMachine Signatur SHS"

In diesem Druckerprofil aktivieren Sie die Signaturfunktion und erstellen für den Benutzer eine Signatur.

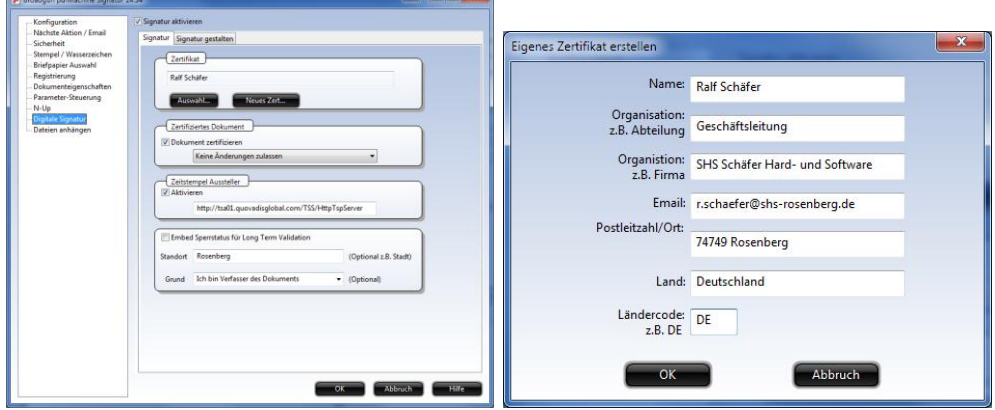

Dieses Zertifikat finden Sie je nach Umgebung im Internetexplorer unter Internetoptionen - Inhalte - Zertifikate.

In der VPPS. INI machen Sie in der Section [SHSOUTPUTMANAGER] eine Ableitung für den jeweiligen Benutzer

#### **ISHSOUTPUTMANAGER1**

PCF PDFPrinterName=Broadgun pdfMachine Signatur SHS // 09.10.2012 shs [u] Signatur bei eMailanhang

Das Programm versucht nur vor dem eMail Druck diesen spez. Drucker zu finden. Falls dieser vorhanden ist (INI Konfiguration) wird er für die Erstellung des PDF Files verwendet. Das nun erstelle PDF File ist nun gemäß den Einstellungen im Druckerprofil signiert.